# **Vectorworks 2015 Keyboard Shortcuts**

The Vectorworks program has keyboard and mouse shortcuts for many common tasks. Many (but not all) shortcuts can be customized; the headings below indicate whether the shortcuts can be modified, and where. Note that these tables list the default shortcuts for all workspaces; your workspace may not have all of the tool sets, tools, menus, and commands listed.

[Tool Shortcuts \(Modify in Workspace Editor\)](#page-0-0) [Command Shortcuts \(Modify in Workspace Editor\)](#page-1-0) [Other Shortcuts \(Modify in Workspace Editor\)](#page-2-0) [Arrow Key Shortcuts \(Modify in Vectorworks](#page-3-0)  [Preferences, Edit Tab\)](#page-3-0)

~~~~~~~~~~~~~~~~~~~~~~~~

[Worksheet Key Functions \(Cannot be Modified\)](#page-3-1) [Miscellaneous Key Shortcuts \(Cannot be Modified\)](#page-3-2) [Numeric Key Pad \(Cannot be Modified\)](#page-3-3) [Mouse Shortcuts \(Cannot be Modified\)](#page-4-0) [Shortcuts Reserved by Operating System](#page-4-1)

#### <span id="page-0-0"></span>**Tool Shortcuts (Modify in Workspace Editor)**

#### **Basic Palette**

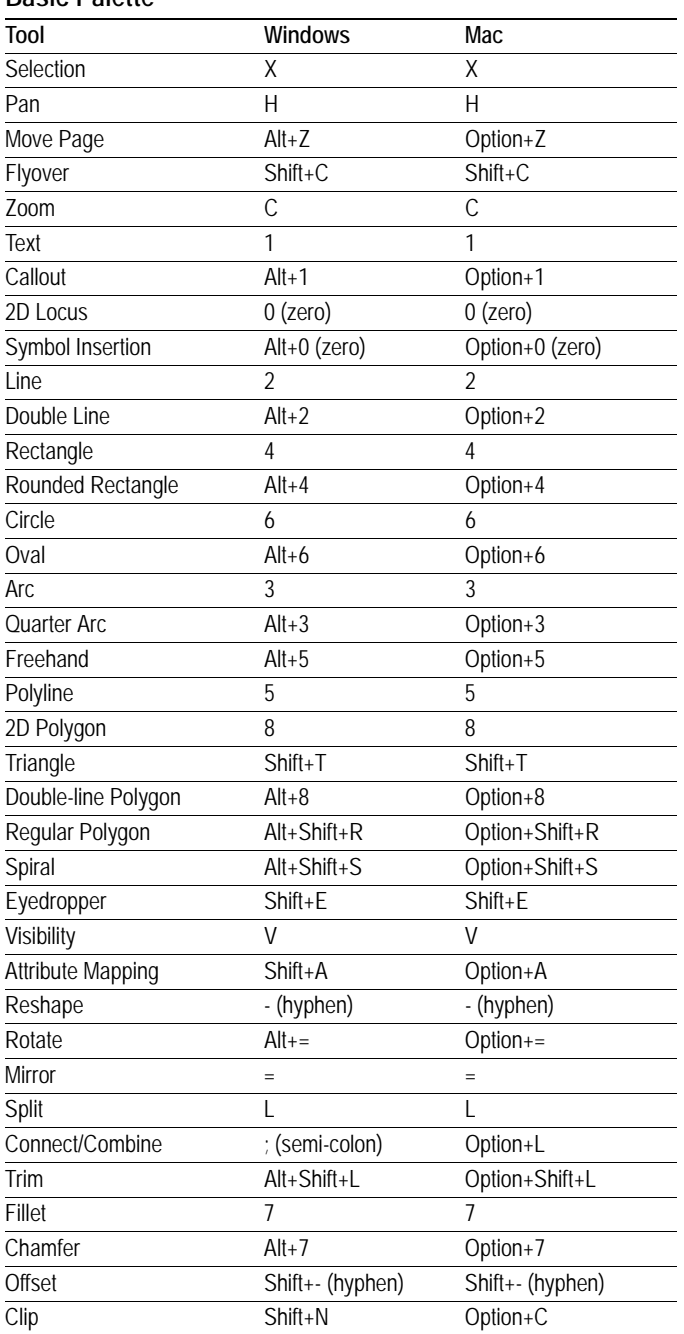

#### **Basic Palette**

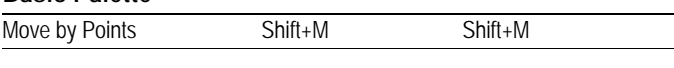

#### **Building Shell Tool Set**

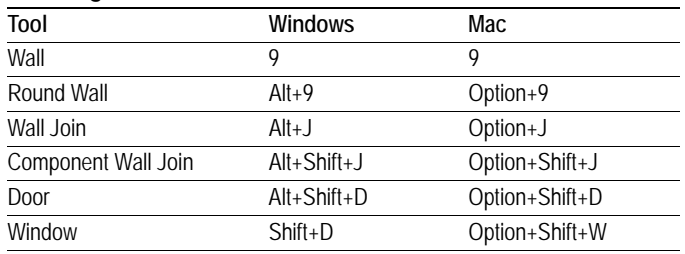

#### **3D Modeling Tool Set**

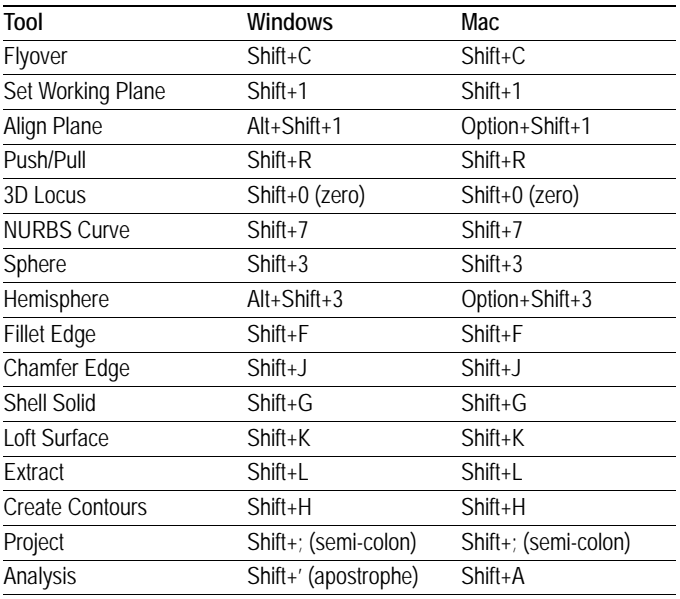

#### **Visualization Tool Set**

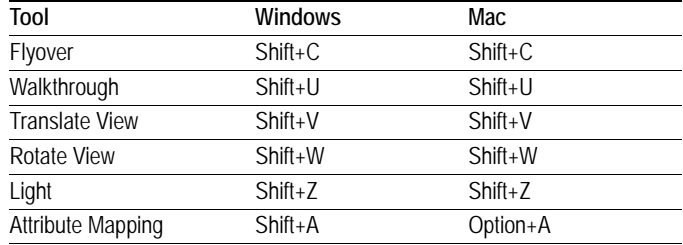

#### **Dims/Notes Tool Set**

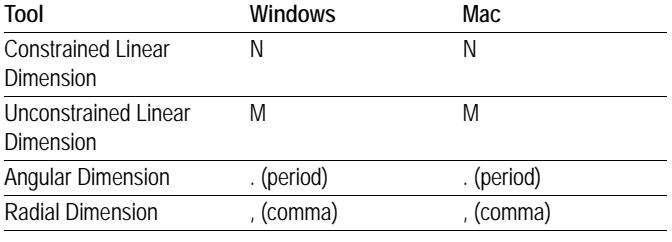

# <span id="page-1-0"></span>**Command Shortcuts (Modify in Workspace Editor)**

#### **File Menu**

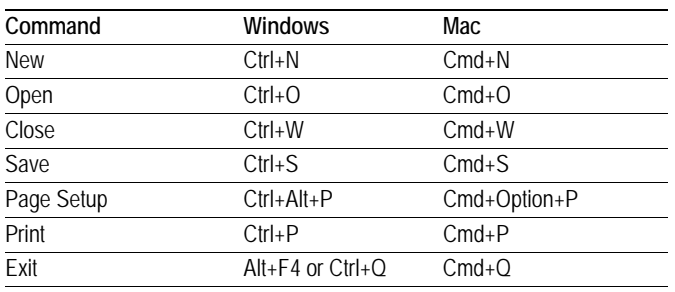

#### **Edit Menu**

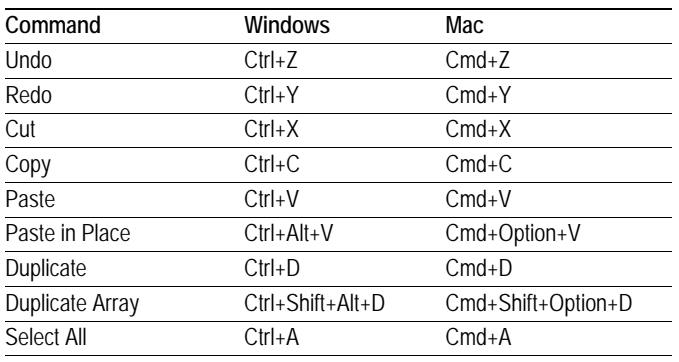

#### **View Menu**

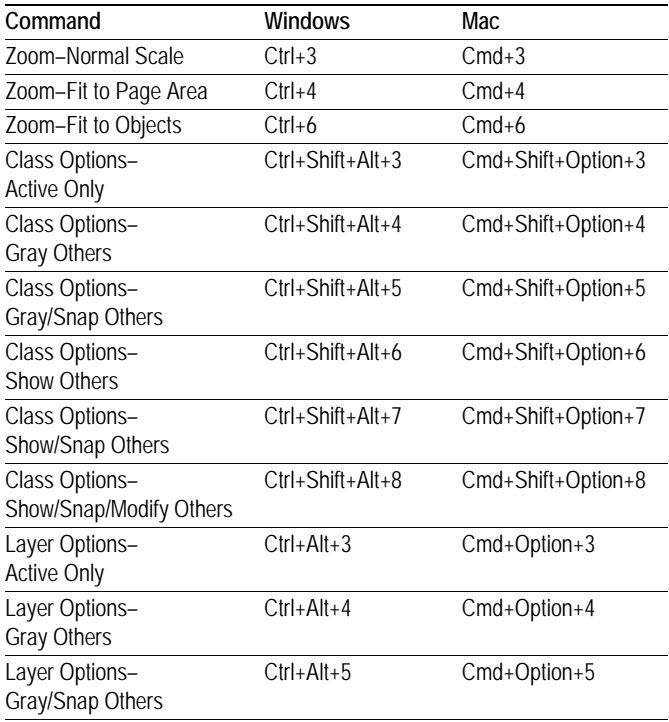

#### **Walls Tool Set**

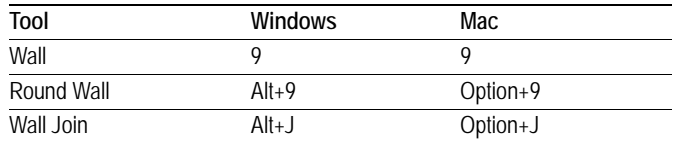

#### **View Menu**

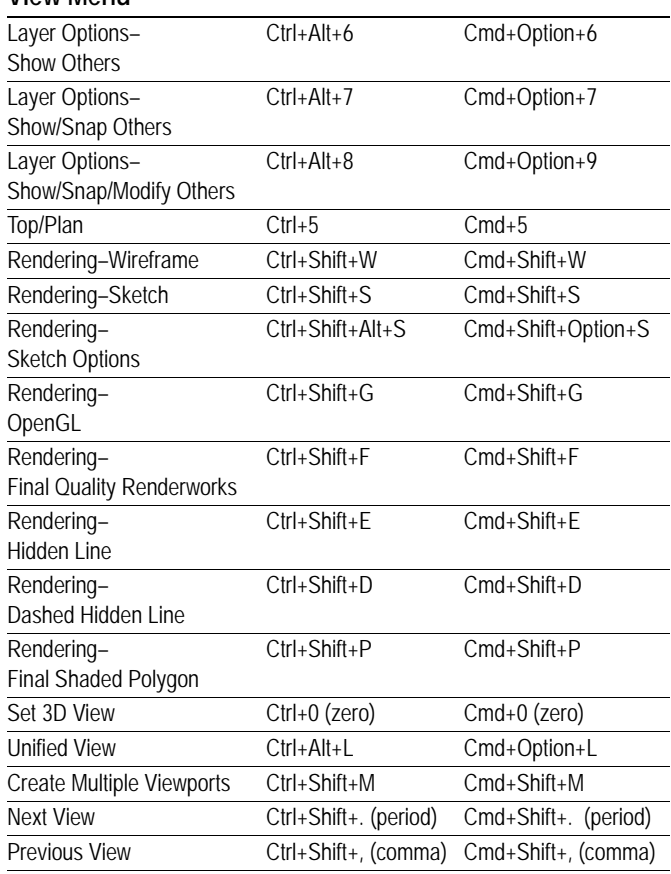

### **Modify Menu**

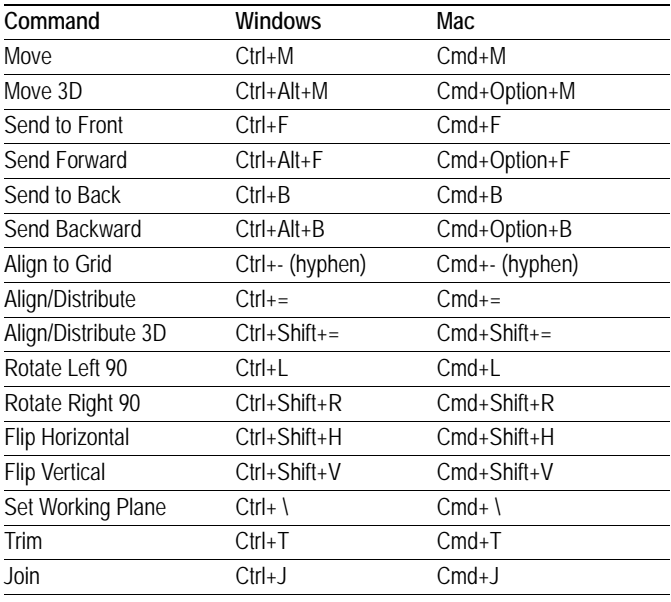

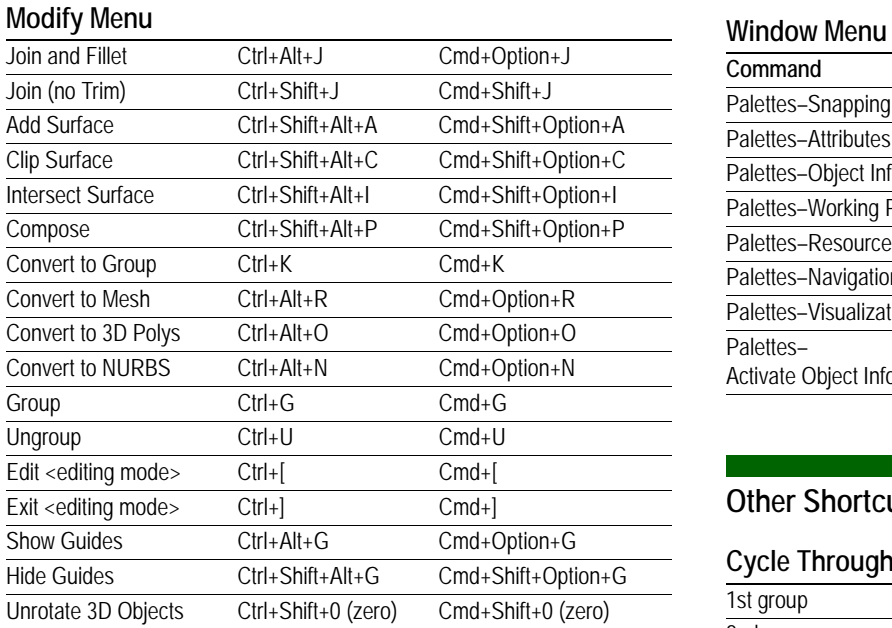

#### **Model Menu**

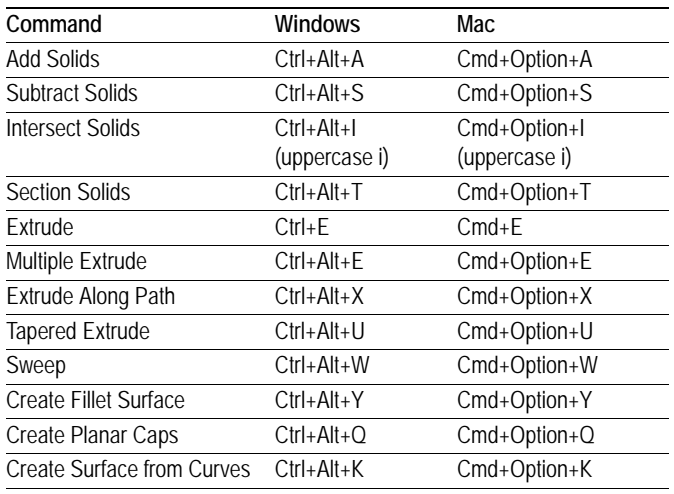

#### **Spotlight Menu**

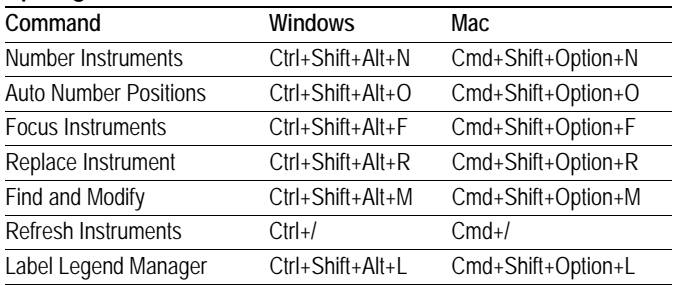

#### **Tools Menu**

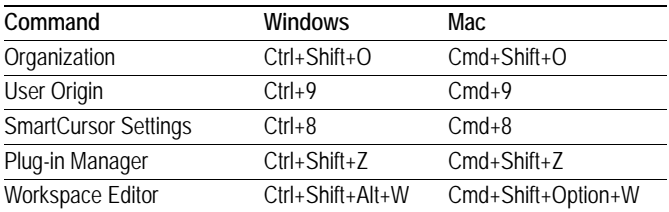

#### **Text Menu**

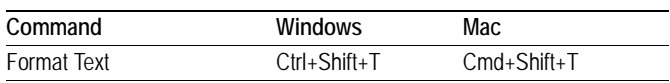

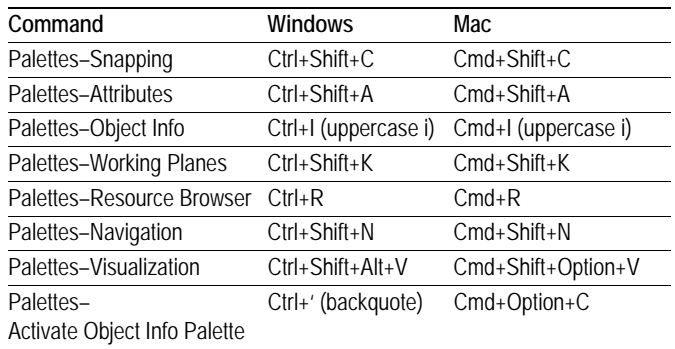

# <span id="page-2-0"></span>**Other Shortcuts (Modify in Workspace Editor)**

#### **Cycle Through Modes on Tool Bar**

 $\mathcal{L}(\mathcal{L}^{\mathcal{L}}_{\mathcal{L}})$  and the set of the set of the set of the set of the set of the set of the set of the set of the set of the set of the set of the set of the set of the set of the set of the set of the set of

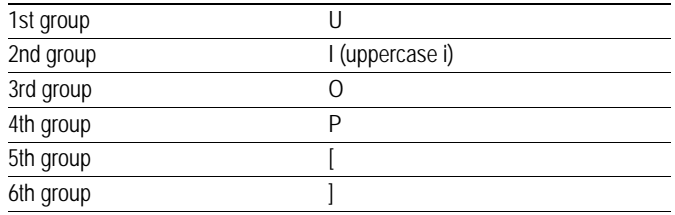

#### **Miscellaneous Keys**

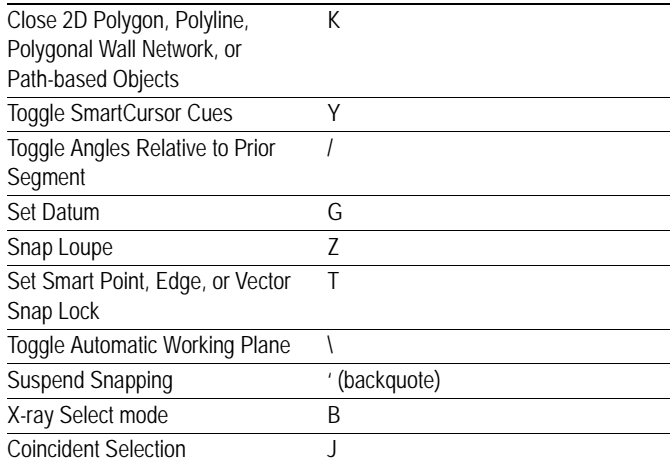

#### **Toggle Snapping Palette Settings**

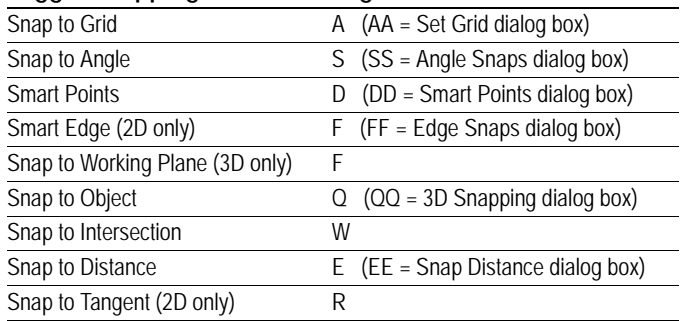

#### <span id="page-3-0"></span>**Arrow Key Shortcuts (Modify in Vectorworks Preferences, Edit Tab)**

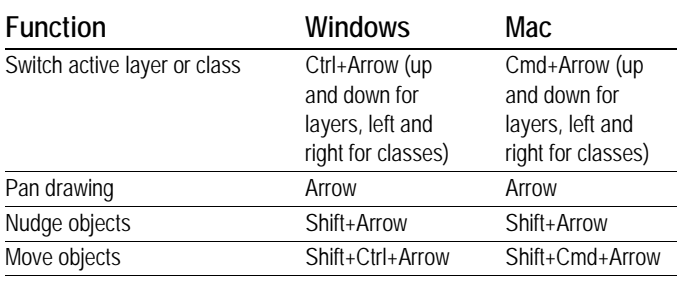

# <span id="page-3-1"></span>**Worksheet Key Functions (Cannot be Modified)**

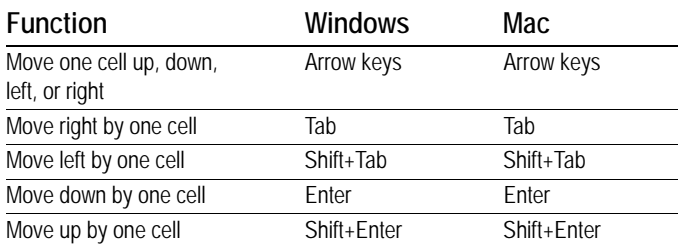

# <span id="page-3-3"></span>**Numeric Key Pad (Cannot be Modified)**

#### **Switch to a Standard View**

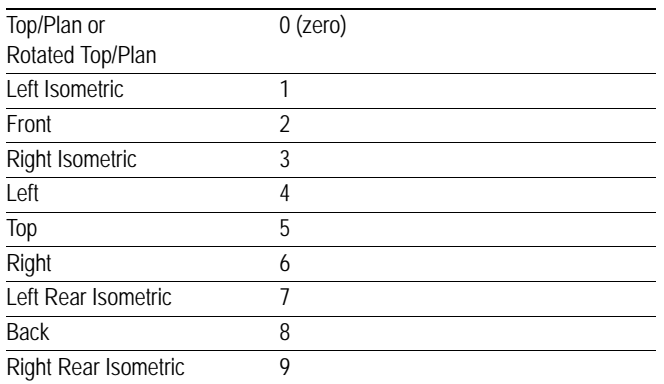

# <span id="page-3-2"></span>**Miscellaneous Key Shortcuts (Cannot be Modified)**

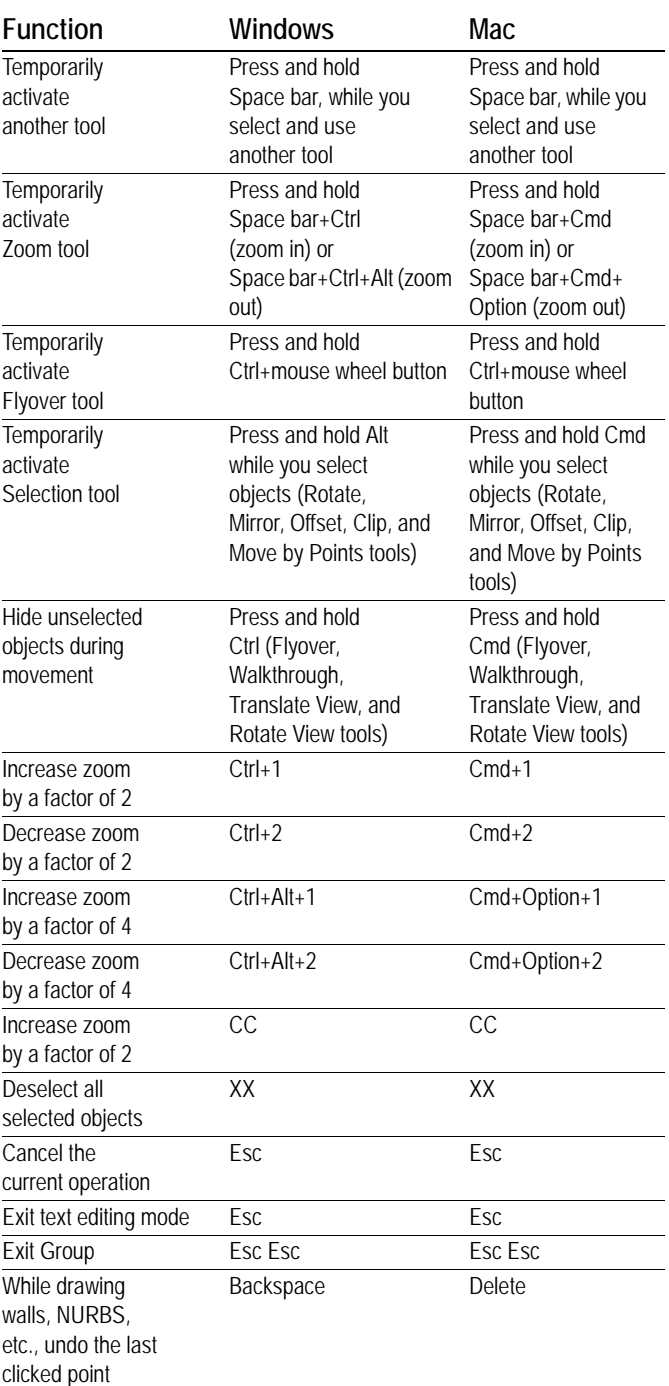

# <span id="page-4-0"></span>**Mouse Shortcuts (Cannot be Modified)**

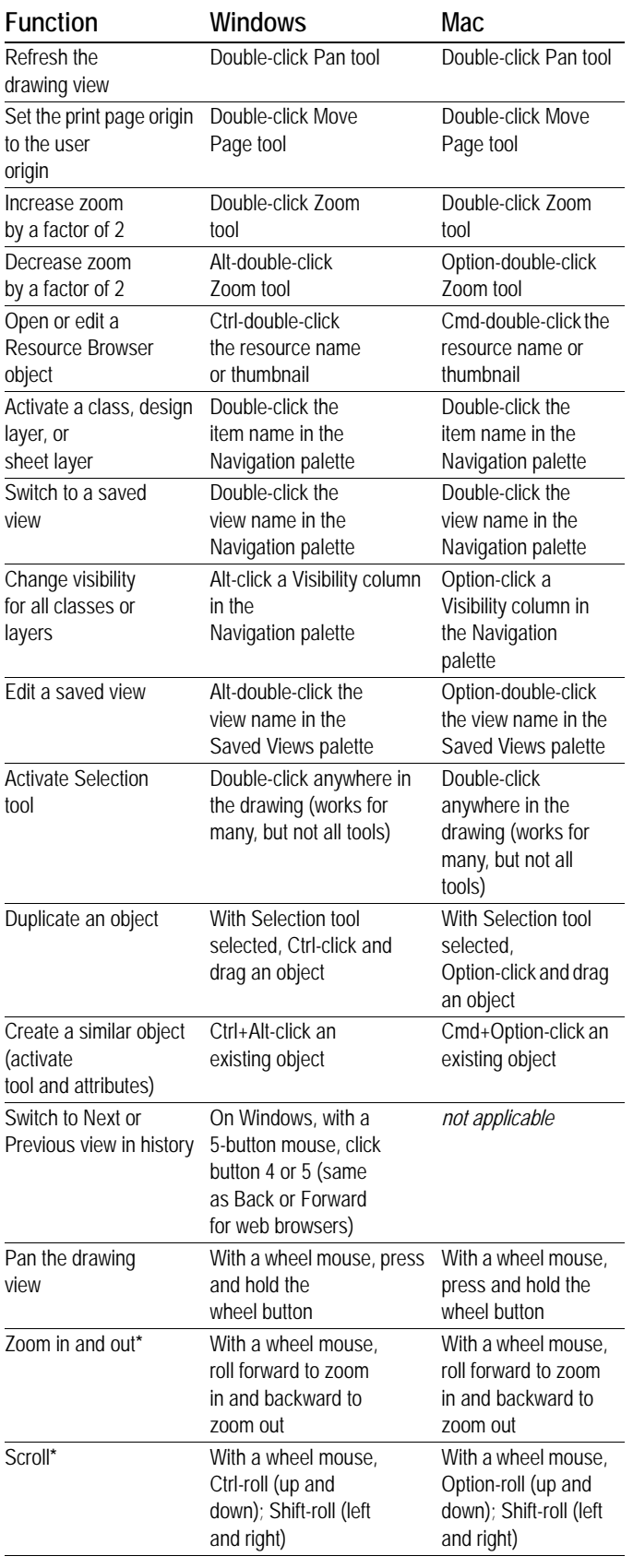

**\****The mouse wheel zooms by default, and scrolls with a modifier key. You can swap these functions in the Vectorworks Preferences, Edit tab.*

### <span id="page-4-1"></span>**Shortcuts Reserved by Operating System**

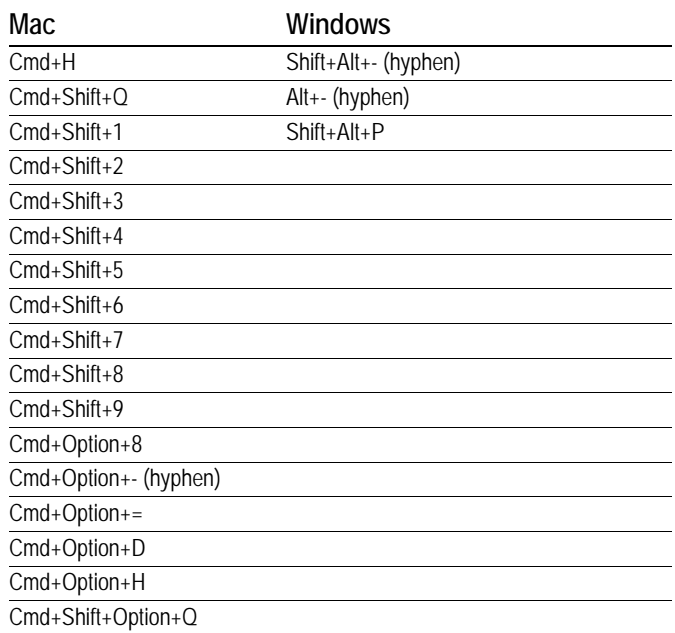